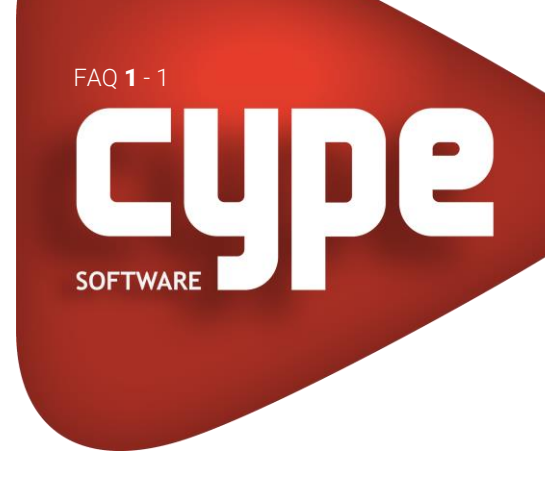

## GENERALIDADES DESCOMPRIMIR UMA OBRA COMPRIMIDA COM O SOFTWARE **CYPE**

Os ficheiros de obras comprimidas com o CYPE identificam-se pela extensão cyp.

Para descomprimir estes ficheiros deve seguir as indicações abaixo descritas:

- Aceda ao menu Arquivo de cada programa e selecione a opção Gestão arquivos.
- Se pretende alterar a pasta para onde vai descomprimir a obra, deverá selecionar a pasta na árvore de pastas localizada no lado esquerdo da janela Gestão arquivos.
- Na janela de diálogo Gestão arquivos selecione a opção Descomprimir que se encontra na parte superior. Aparecerá então outra janela Selecção de Obra Comprimida, onde poderá aceder à localização do ficheiro com extensão cyp.

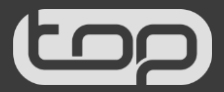